D R . A L V I N ' S P U B L I C A T I O N S

# SLICING & DICING A MOTORCARS DATASET WITH PYTHON

## EUROPEAN + JAPANESE CARS DR. ALVIN ANG

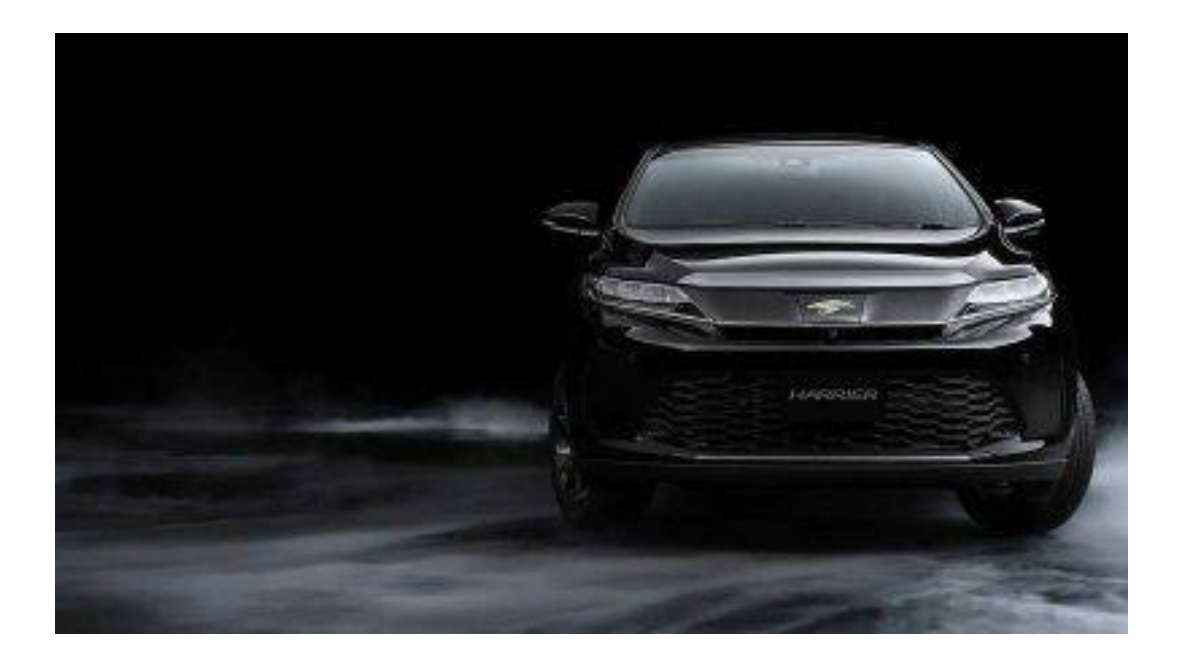

**1 |** P A G E

## **CONTENTS**

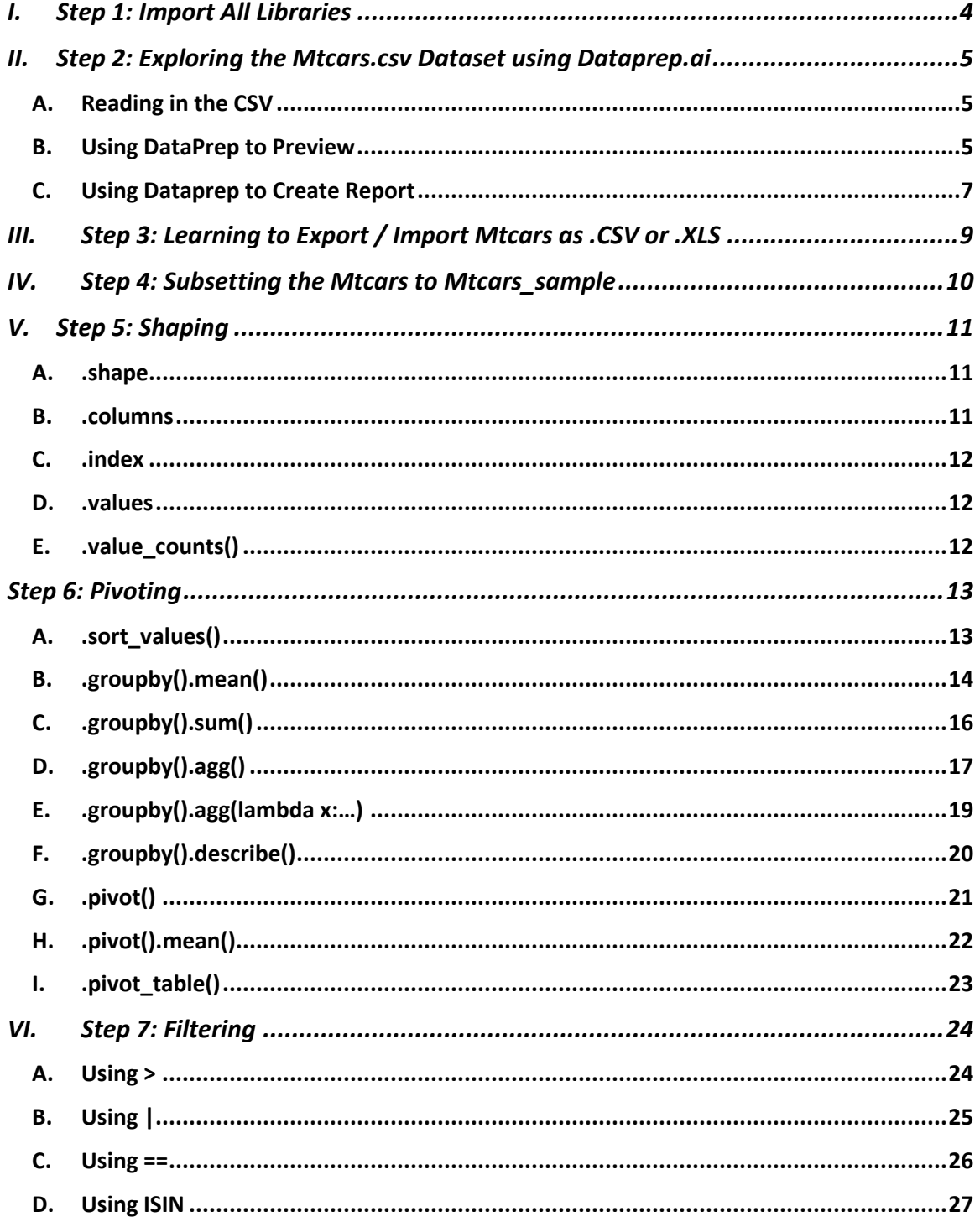

## $2 | PAGE$

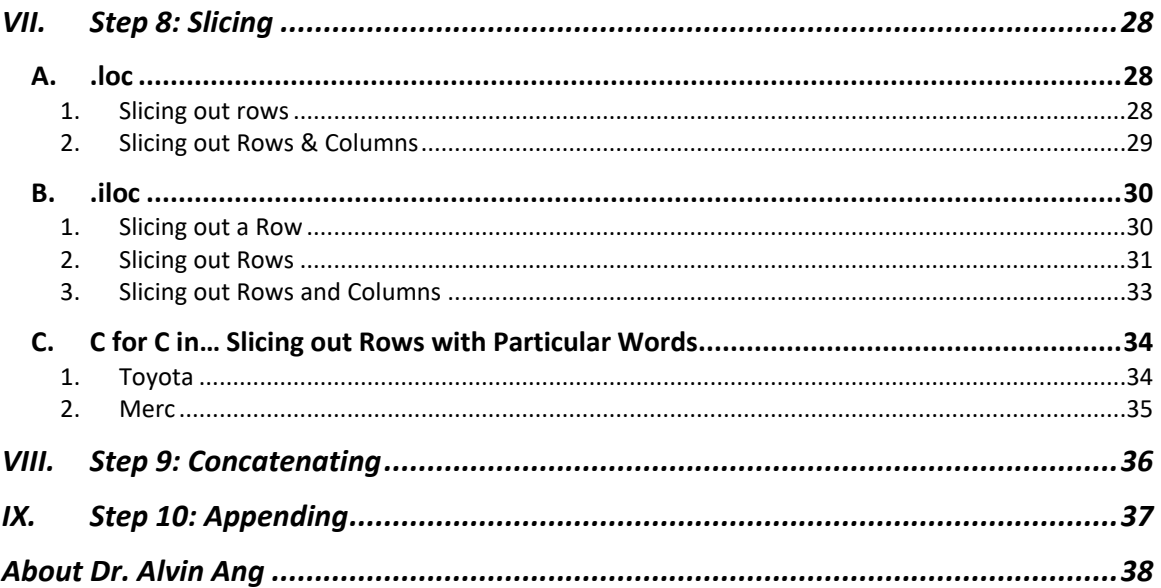

## $3$  |  $PAGE$

#### **I. STEP 1: IMPORT ALL LIBRARIES**

<span id="page-3-0"></span><https://www.alvinang.sg/s/mtcars.csv>

[https://www.alvinang.sg/s/SLICING\\_\\_DICING\\_A\\_MOTORCARS\\_DATASET\\_WITH\\_PYTH](https://www.alvinang.sg/s/SLICING__DICING_A_MOTORCARS_DATASET_WITH_PYTHON_by_Dr_Alvin_Ang.ipynb) ON by Dr Alvin Ang.ipynb

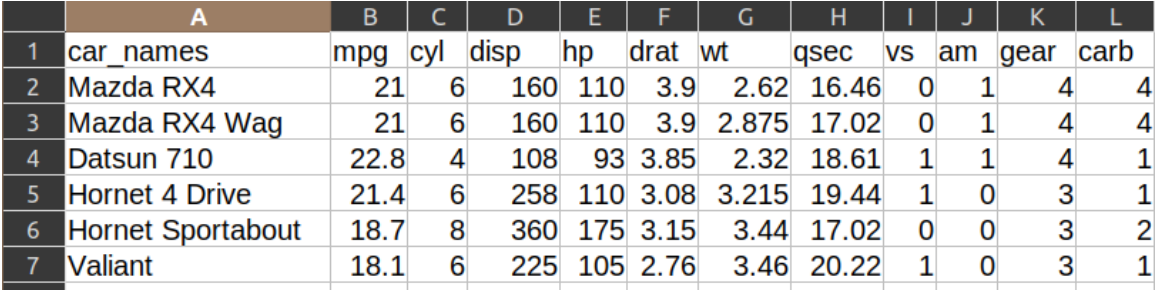

# Step 1: Import All Libraries

[49] import numpy as np import matplotlib.pyplot as plt import seaborn as sb import pandas as pd import sklearn

### **4 |** P A G E

#### **A. READING IN THE CSV**

<span id="page-4-1"></span><span id="page-4-0"></span>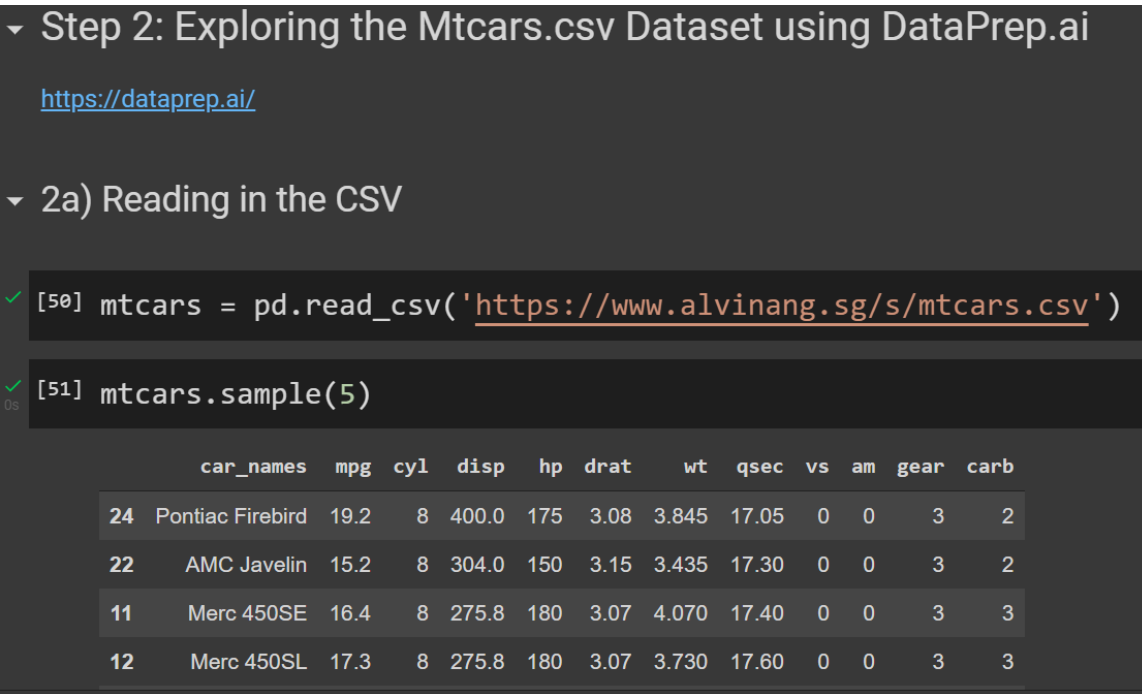

#### **B. USING DATAPREP TO PREVIEW**

<span id="page-4-2"></span>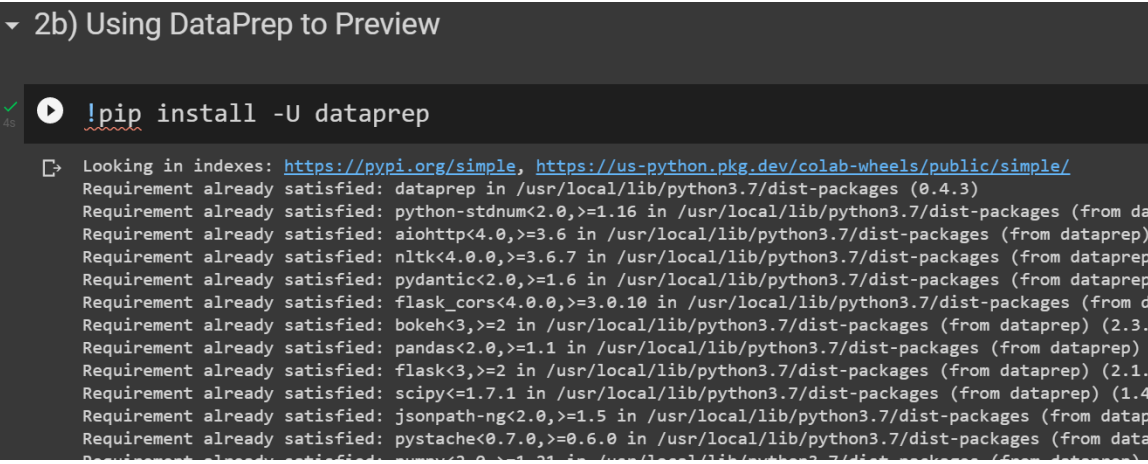

### **5 |** P A G E

#### **T A G E <del>A</del> ⊡ ■**  $\bullet$ from dataprep.eda import plot plot(mtcars) **Hide Stats and Insights Dataset Statistics Dataset Insights Number of Variables**  $12$ drat and wt have similar distributions Number of Rows  $32$ hp is skewed **Missing Cells**  $\overline{\mathbf{0}}$ drat is skewed Missing Cells (%)  $0.0\%$ wt is skewed missing veris<br>
Duplicate Rows<br>
Duplicate Rows (%)<br>
Total Size in Memory<br>
Average Row Size in Memory<br>
Variable Types  $\overline{\bullet}$ cyl has constant length 1  $0.0\%$ vs has constant length 1  $5.0 KB$ am has constant length 1  $160.9 B$ gear has constant length 1 carb has constant length 1 Categorical: 6<br>Numerical: 6 **Car\_names** has all distinct values

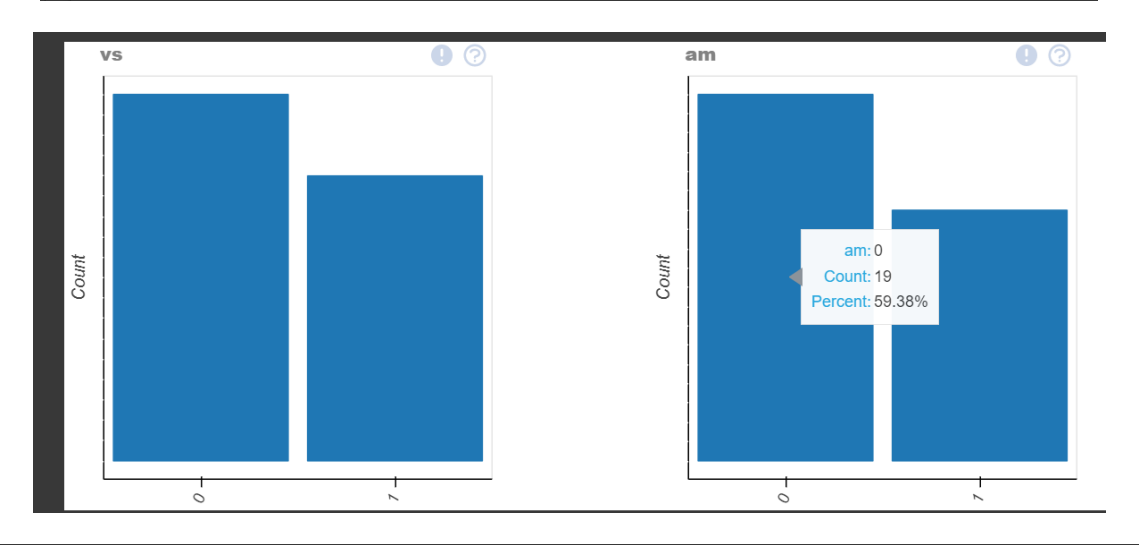

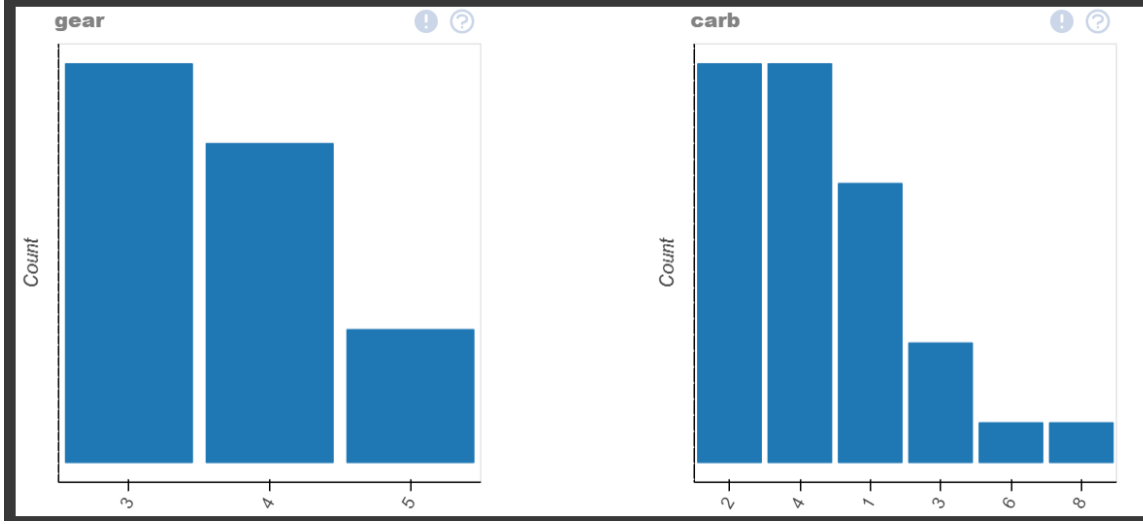

**6 |** P A G E

#### **C. USING DATAPREP TO CREATE REPORT**

<span id="page-6-0"></span>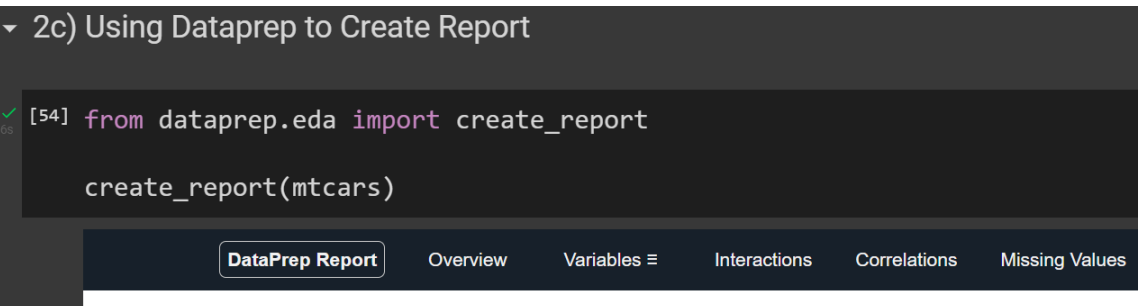

## **Overview**

#### **Overview**

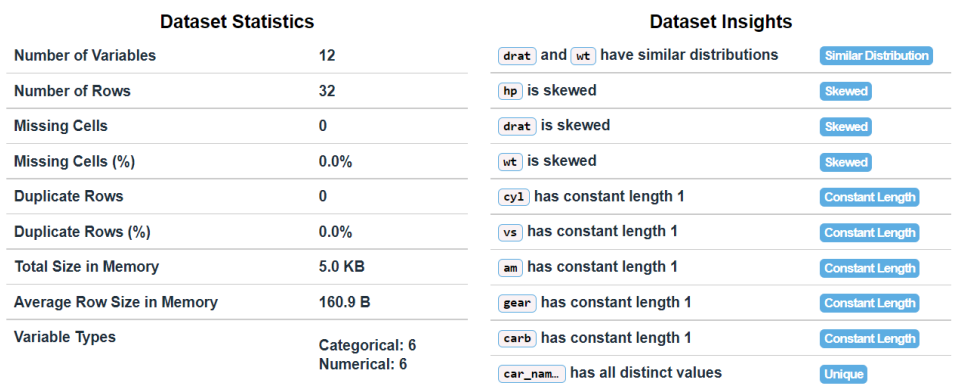

#### **Variables**

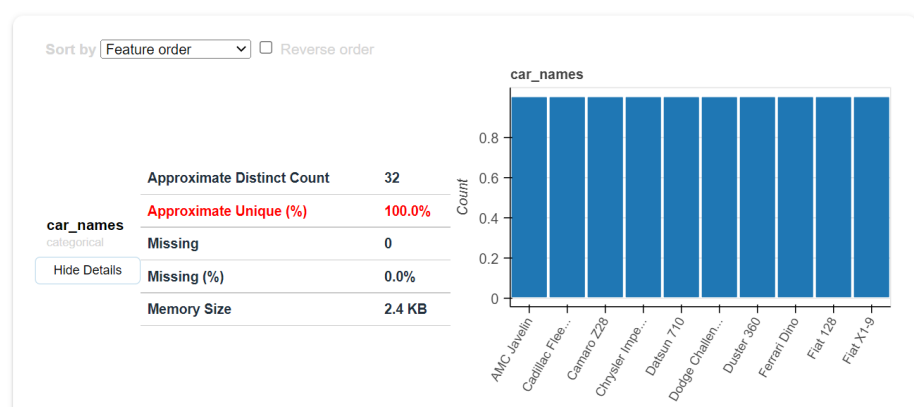

## **7 |** P A G E

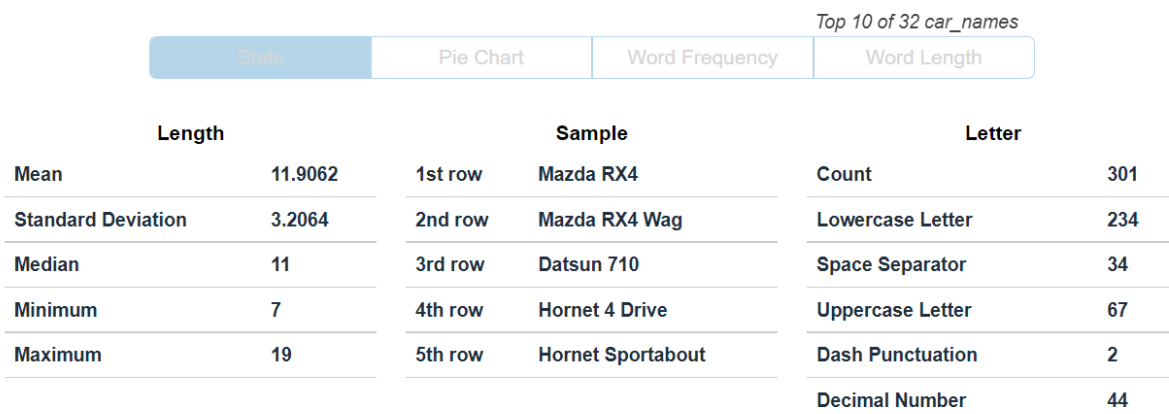

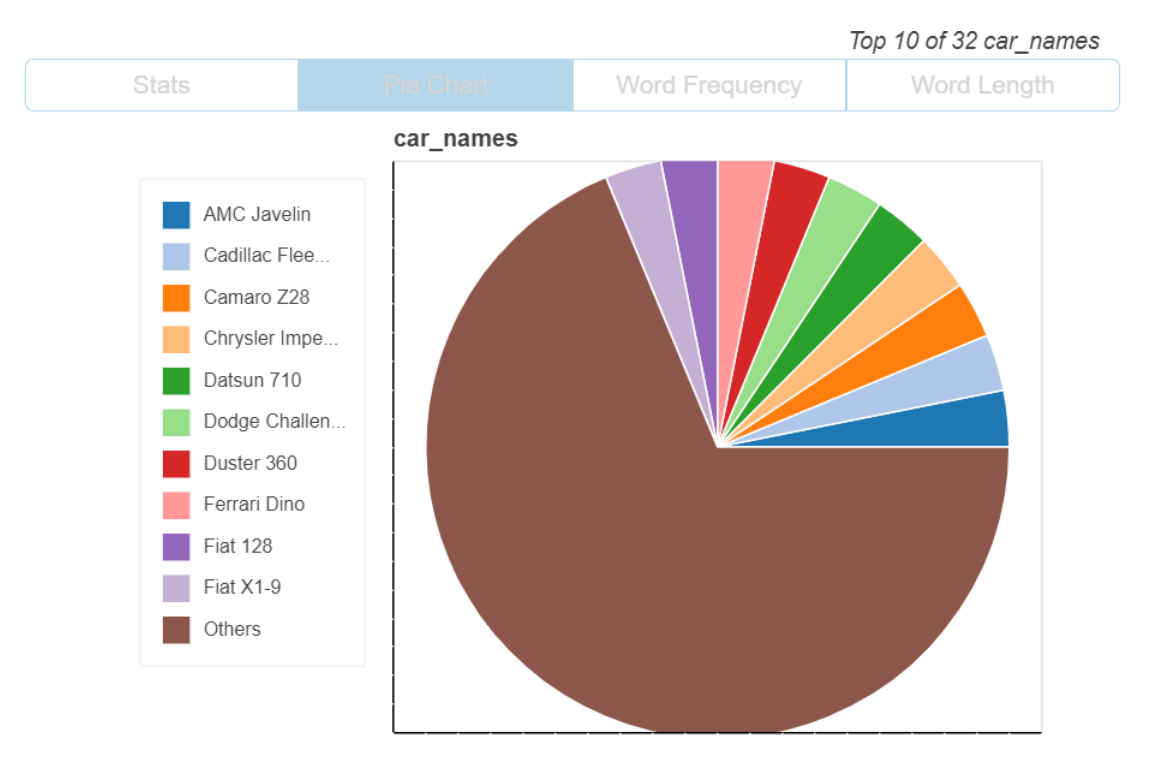

## **8 |** P A G E

<span id="page-8-0"></span>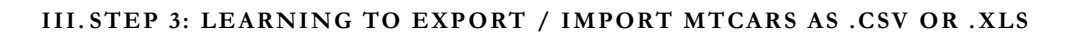

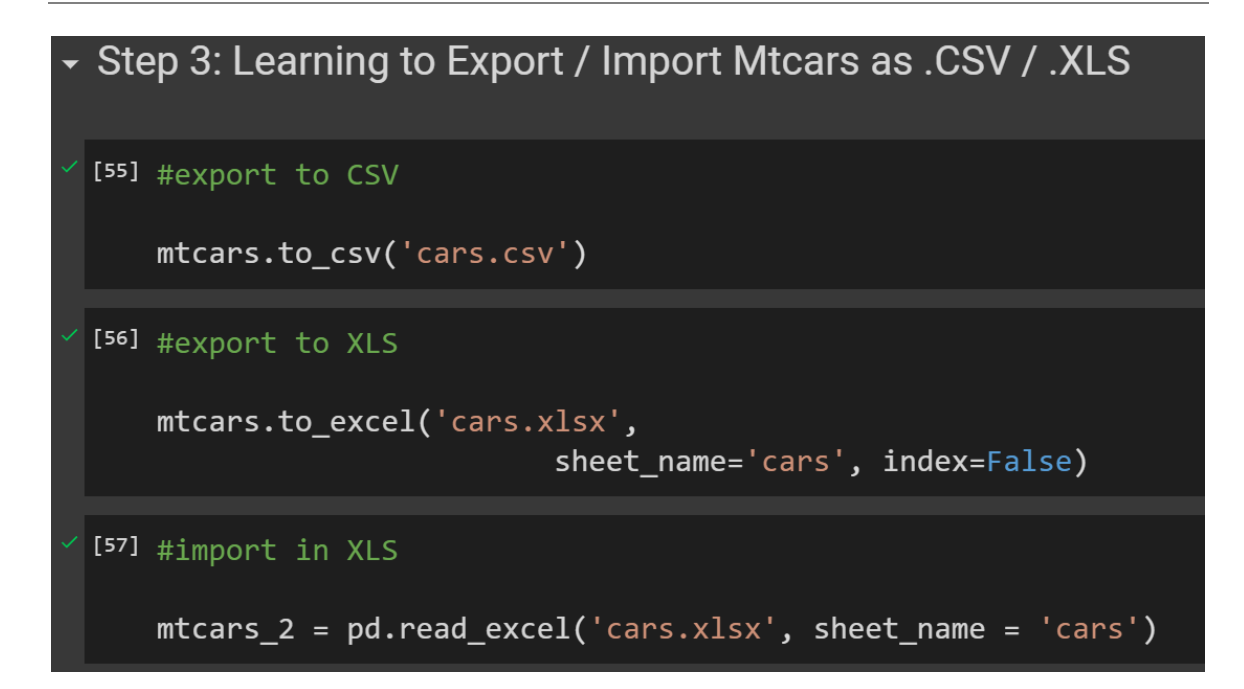

## **9 |** P A G E

#### **IV. STEP 4: SUBSETTING THE MTCARS TO MTCARS\_SAMPLE**

## <span id="page-9-0"></span>▼ Step 4: Subsetting the Mtcars to Mtcars\_sample

```
[<sup>58]</sup> mtcars_sample = pd.read_csv('https://www.alvinang.sg/s/mtcars.csv',
                                       index_{col} = 'car_names',usecols = ['car_names',<br>"mpg', 'hp', 'cyl', 'am'])
```
<span id="page-10-1"></span><span id="page-10-0"></span>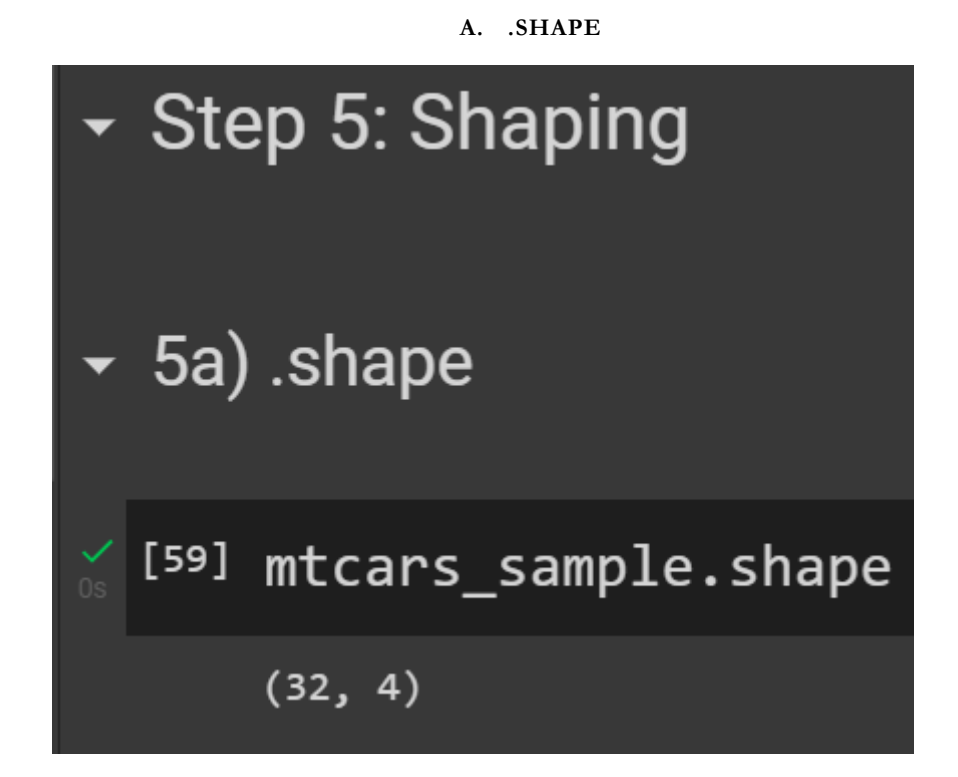

#### **B. .COLUMNS**

<span id="page-10-2"></span>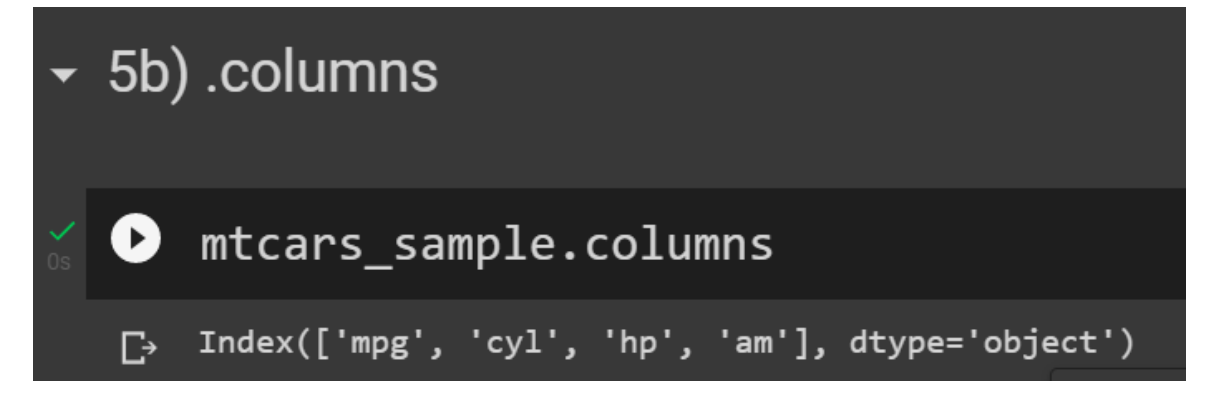

### **11 |** P A G E

**C. .INDEX**

<span id="page-11-0"></span>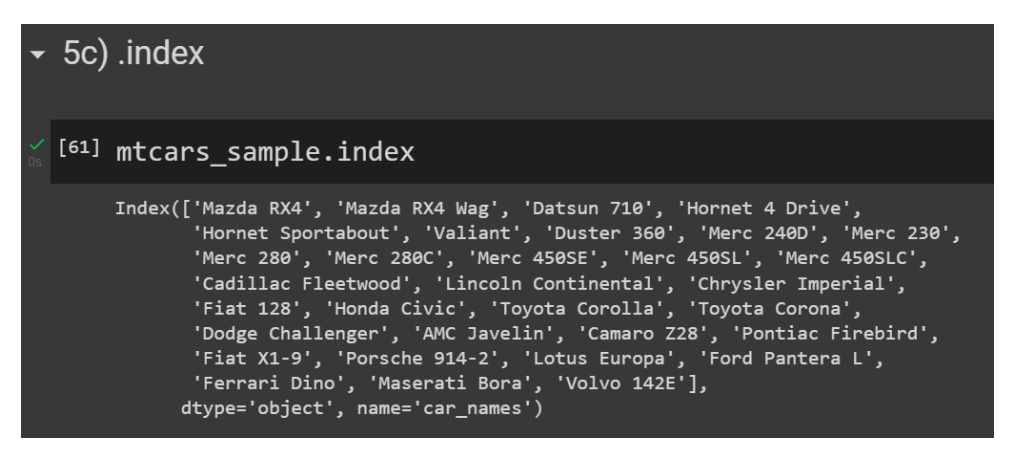

**D. .VALUES**

<span id="page-11-1"></span>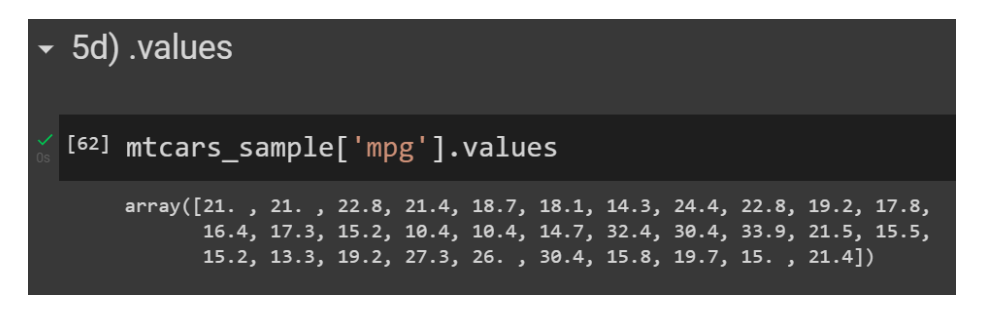

**E. .VALUE\_COUNTS()**

<span id="page-11-2"></span>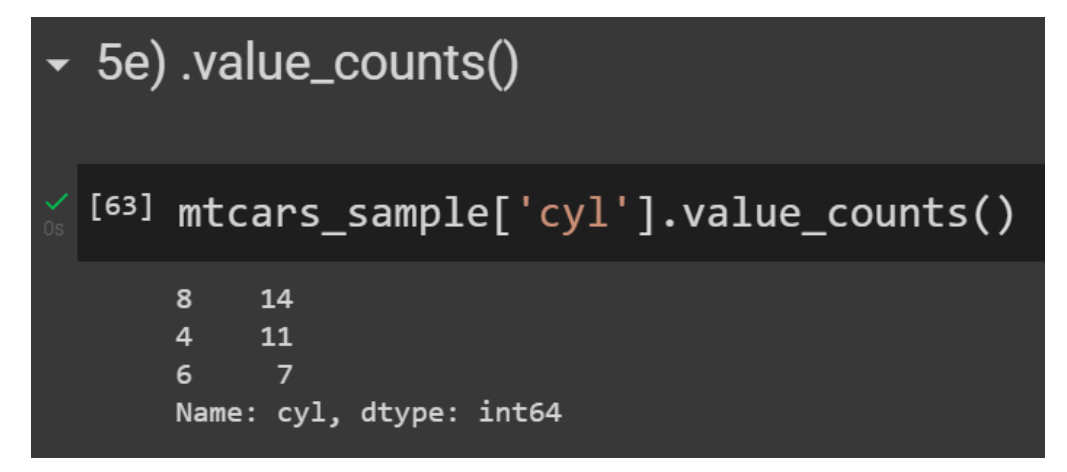

**12 |** P A G E

#### **STEP 6: PIVOTING**

#### **A. .SORT\_VALUES()**

<span id="page-12-1"></span><span id="page-12-0"></span>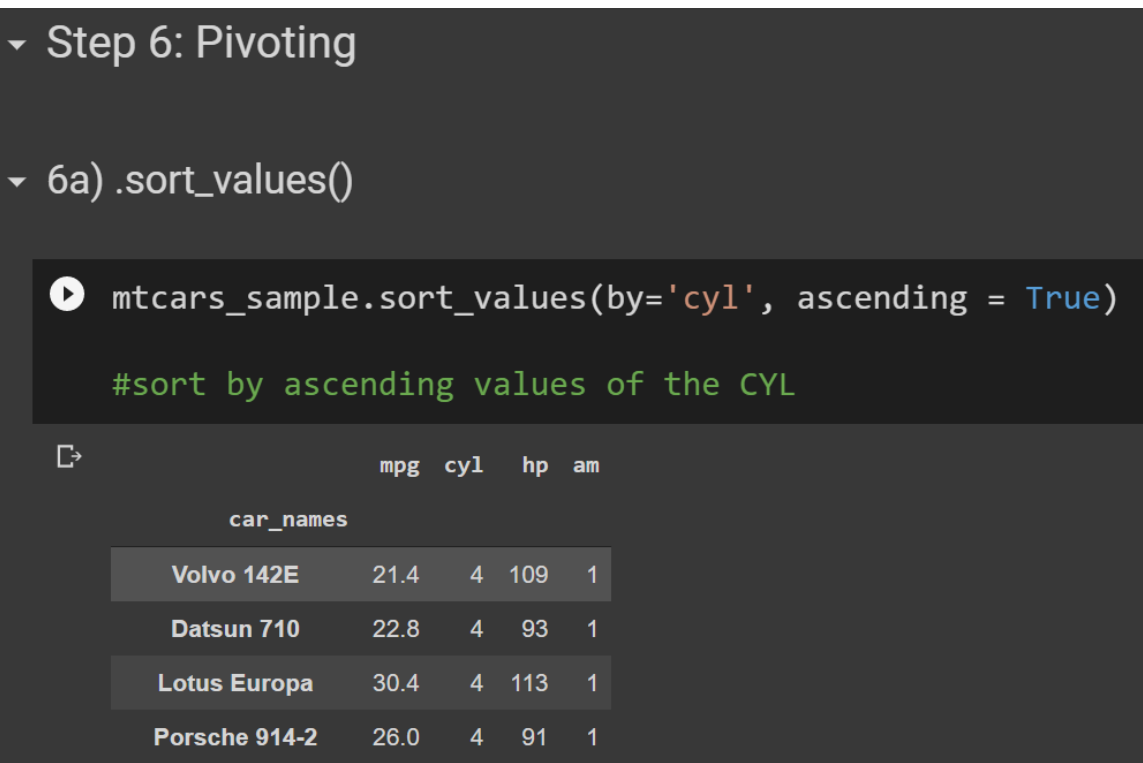

## **13 |** P A G E

#### **B. .GROUPBY().MEAN()**

<span id="page-13-0"></span>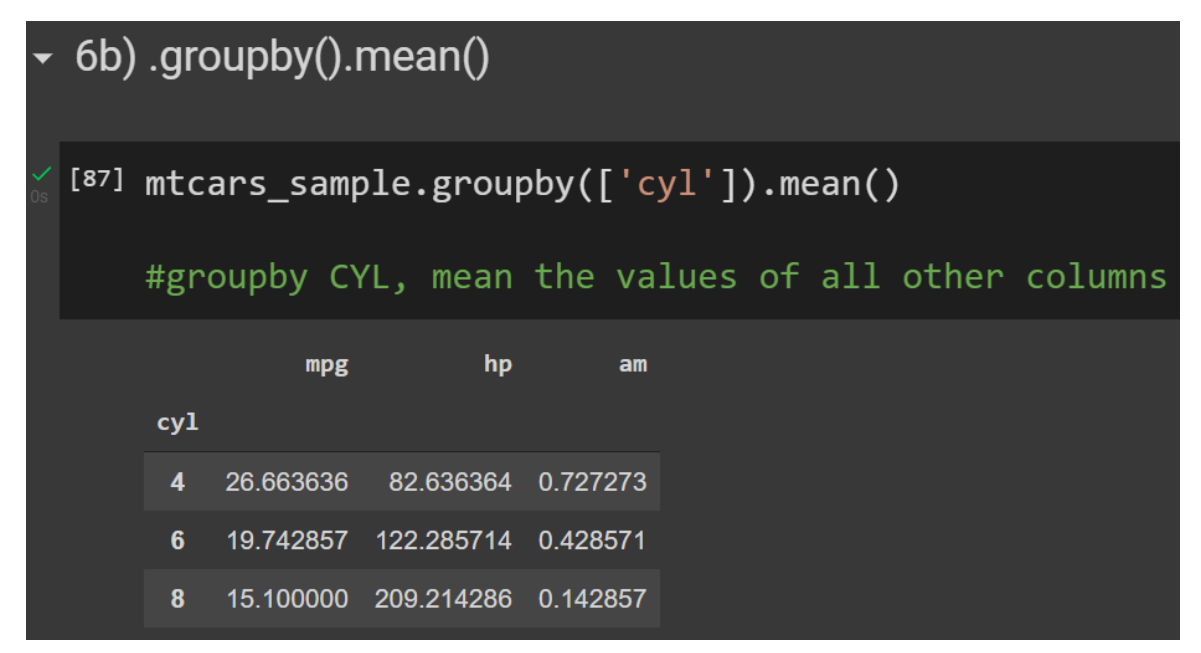

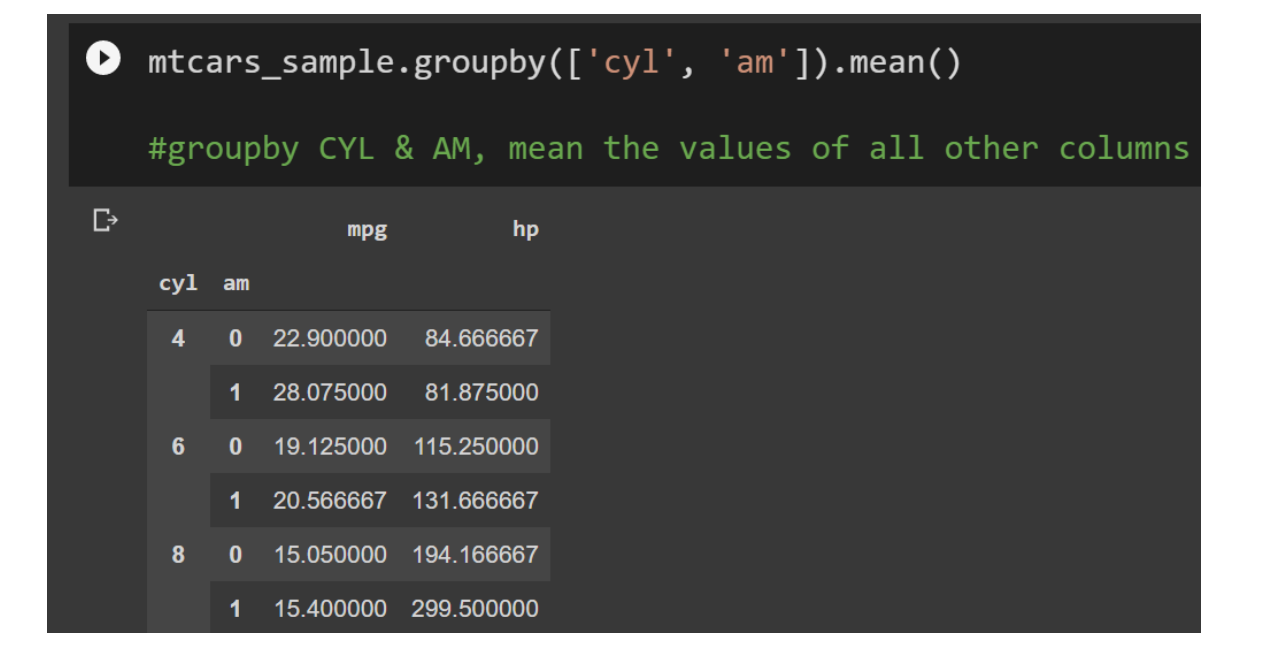

## **14 |** P A G E

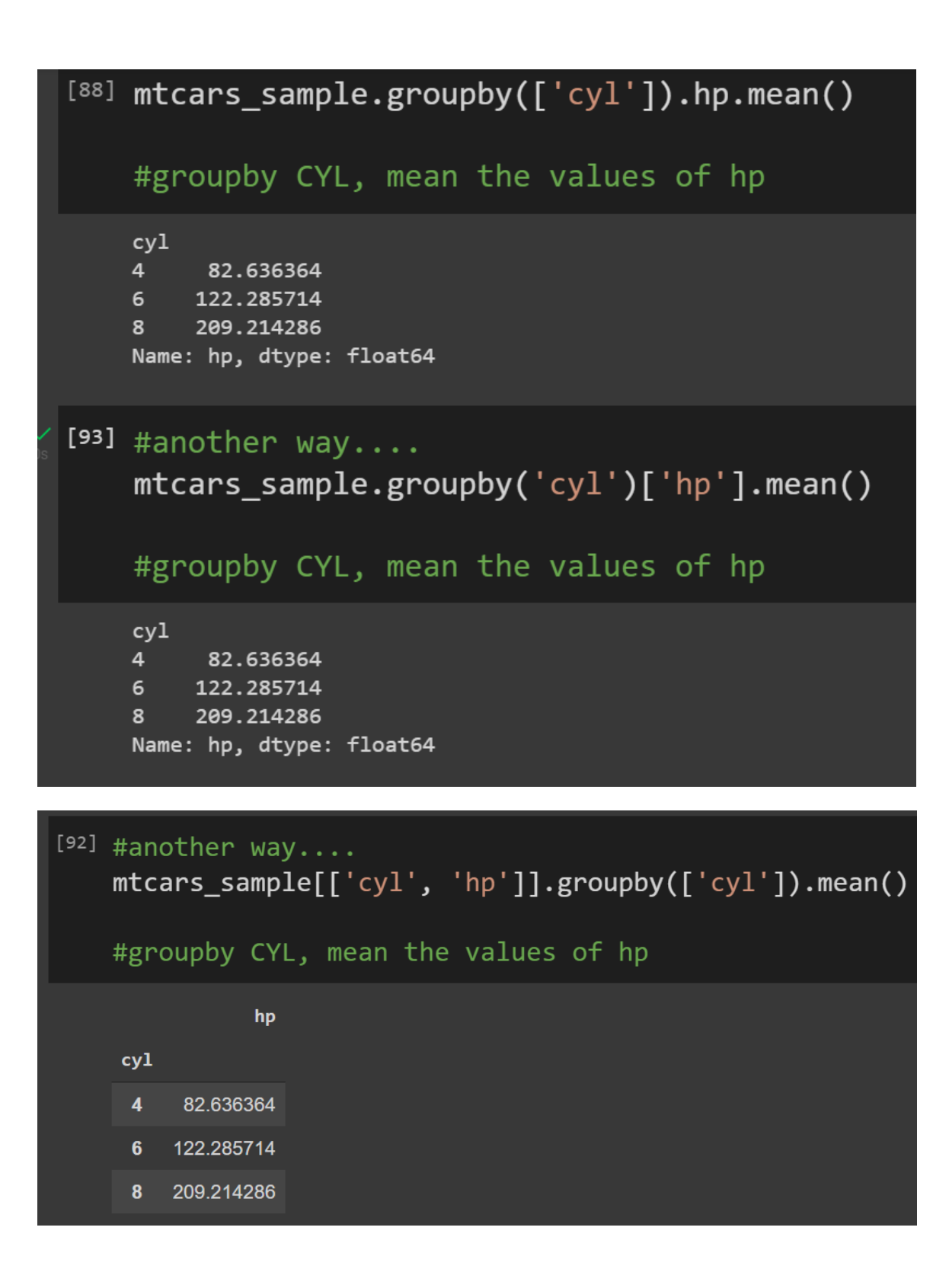

**15 |** P A G E

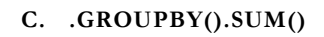

<span id="page-15-0"></span>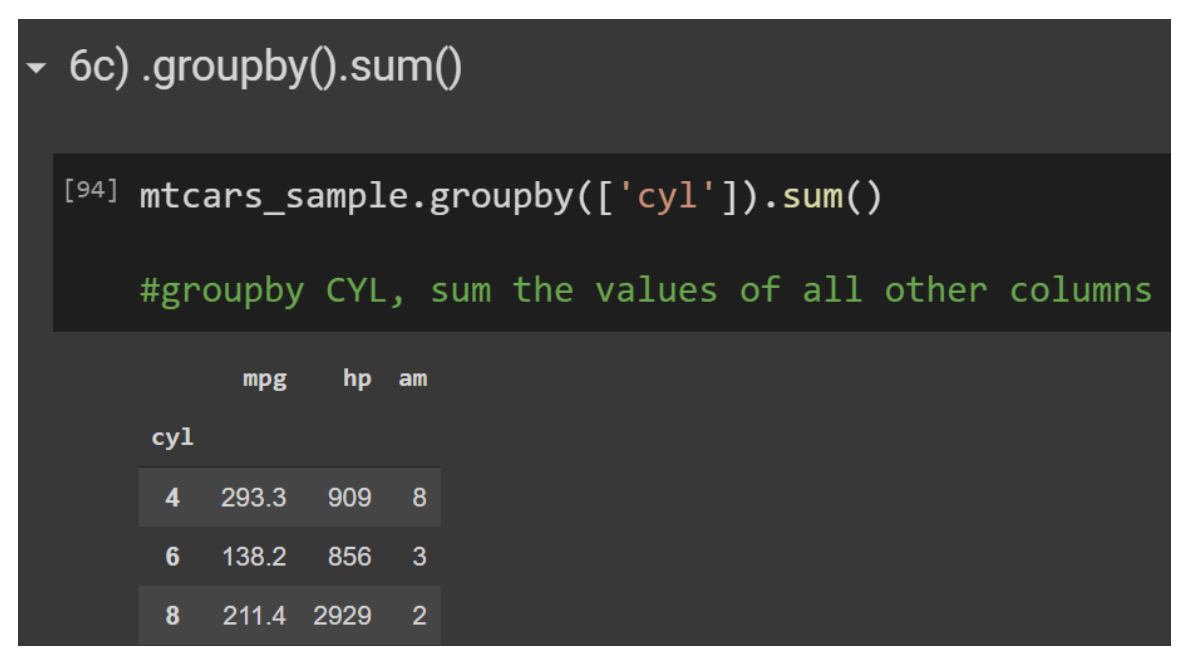

### **D. .GROUPBY().AGG()**

<span id="page-16-0"></span>![](_page_16_Picture_29.jpeg)

● mtcars\_sample.groupby(['cyl','am']).agg(['mean', 'count'])

#groupby CYL and AM, aggregate the MEAN and COUNT of all other columns

![](_page_16_Picture_30.jpeg)

**17 |** P A G E

![](_page_17_Picture_16.jpeg)

**18 |** P A G E

**E. .GROUPBY().AGG(LAMBDA X:…)**

<span id="page-18-0"></span>![](_page_18_Figure_1.jpeg)

**F. .GROUPBY().DESCRIBE()**

<span id="page-19-0"></span>![](_page_19_Picture_22.jpeg)

<span id="page-20-0"></span>![](_page_20_Picture_21.jpeg)

## **21 |** P A G E

**H. .PIVOT().MEAN()**

```
6h) .pivot().mean()
[102] mtcars_sample.pivot(columns = 'cyl', values = 'hp').mean()
    #pivot by CYL, showing mean of HP
    cy182.636364
        122.285714
    8<sub>o</sub>209.214286
    dtype: float64
```
**22 |** P A G E

![](_page_22_Figure_0.jpeg)

<span id="page-22-0"></span>![](_page_22_Figure_1.jpeg)

#### **A. USING >**

<span id="page-23-1"></span><span id="page-23-0"></span>![](_page_23_Picture_28.jpeg)

### **B. USING |**

<span id="page-24-0"></span>![](_page_24_Picture_22.jpeg)

## **25 |** P A G E

<span id="page-25-0"></span>![](_page_25_Picture_21.jpeg)

## **26 |** P A G E

![](_page_26_Figure_0.jpeg)

<span id="page-26-0"></span>![](_page_26_Picture_22.jpeg)

```
A. .LOC
```
<span id="page-27-2"></span><span id="page-27-1"></span><span id="page-27-0"></span>1. SLICING OUT ROWS

![](_page_27_Picture_3.jpeg)

## #slicing out 2 rows mtcars\_sample.loc[['Fiat 128', 'Lotus Europa']]

![](_page_27_Picture_55.jpeg)

#### **28 |** P A G E

#### 2. SLICING OUT ROWS & COLUMNS

<span id="page-28-0"></span>![](_page_28_Picture_22.jpeg)

### **29 |** P A G E

<span id="page-29-1"></span><span id="page-29-0"></span>![](_page_29_Picture_26.jpeg)

#### 2. SLICING OUT ROWS

<span id="page-30-0"></span>![](_page_30_Figure_1.jpeg)

# #slicing out rows 3 TO 5 mtcars\_sample.iloc[3:6]

![](_page_30_Picture_38.jpeg)

## **31 |** P A G E

# #slicing out rows 1 to 3 mtcars\_sample.iloc[:3]

![](_page_31_Picture_21.jpeg)

**32 |** P A G E

#### 3. SLICING OUT ROWS AND COLUMNS

<span id="page-32-0"></span>![](_page_32_Figure_1.jpeg)

### **33 |** P A G E

**C. C FOR C IN… SLICING OUT ROWS WITH PARTICULAR WORDS**

1. TOYOTA

<span id="page-33-1"></span><span id="page-33-0"></span>8c) C for C in....slicing out rows with particular words 8c)(i) Toyota [] toyota = [c for c in mtcars\_sample.index if 'Toyota' in c]

#slicing out rows with particular word

['Toyota Corolla', 'Toyota Corona']

toyota

## toyota\_cars = mtcars\_sample.loc[toyota] toyota\_cars

![](_page_33_Picture_53.jpeg)

### **34 |** P A G E

![](_page_34_Picture_22.jpeg)

<span id="page-34-0"></span>![](_page_34_Picture_23.jpeg)

## <span id="page-35-0"></span>Step 9: Concatenating

![](_page_35_Picture_25.jpeg)

## **36 |** P A G E

# <span id="page-36-0"></span>Step 10: Appending

O toyota\_merc\_cars\_2 = toyota\_cars.append(merc\_cars) toyota\_merc\_cars\_2

![](_page_36_Picture_31.jpeg)

#### **ABOUT DR. ALVIN ANG**

<span id="page-37-0"></span>![](_page_37_Picture_1.jpeg)

Dr. Alvin Ang earned his Ph.D., Masters and Bachelor degrees from NTU, Singapore. He is a scientist, entrepreneur, as well as a personal/business advisor. More about him at www.AlvinAng.sg.

### **38 |** P A G E